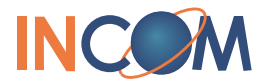

#### **Комплект поставки**

В упаковке должны присутствовать нижеописанные компоненты. В случае отсутствия или повреждения содержимого упаковки, пожалуйста, свяжитесь с поставщиком.

- Телефонная трубка
- Аккумулятор
- Подставка
- Блок питания
- Кабель питания
- Краткое руководство

# **Общий вид и назначение клавиш**

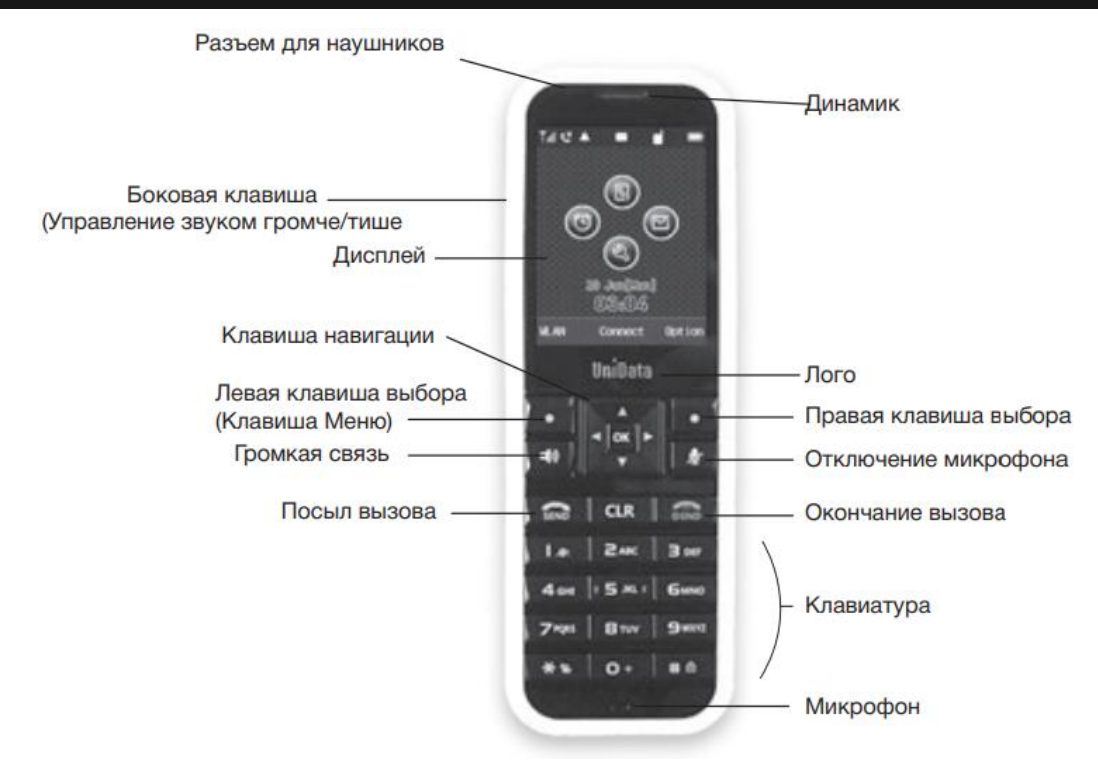

# **Символы отображаемые на дисплее**

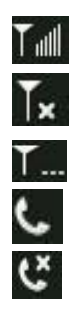

- 
- 

**Идет разговор/попытка подключения Индикатор заряда батареи** 

Телефон не зарегистрирован Входящее сообщение

Уровень сигнала Звук на телефоне включен Нет сигнала Звук отключен Подключение к сети **Подключение к сети Будильник включен** 

## **Приступая к работе**

Перед началом использования телефона следует установить аккумулятор из комплекта поставки в телефон и полностью зарядить его, используя подставку с функцией зарядного устройства.

После полной зарядки телефона (индикатор на подставке станет зелёным) необходимо приступить к его базовой настройке: подключению к беспроводной сети WiFi и настройке параметров SIP сервера и SIP аккаунта.

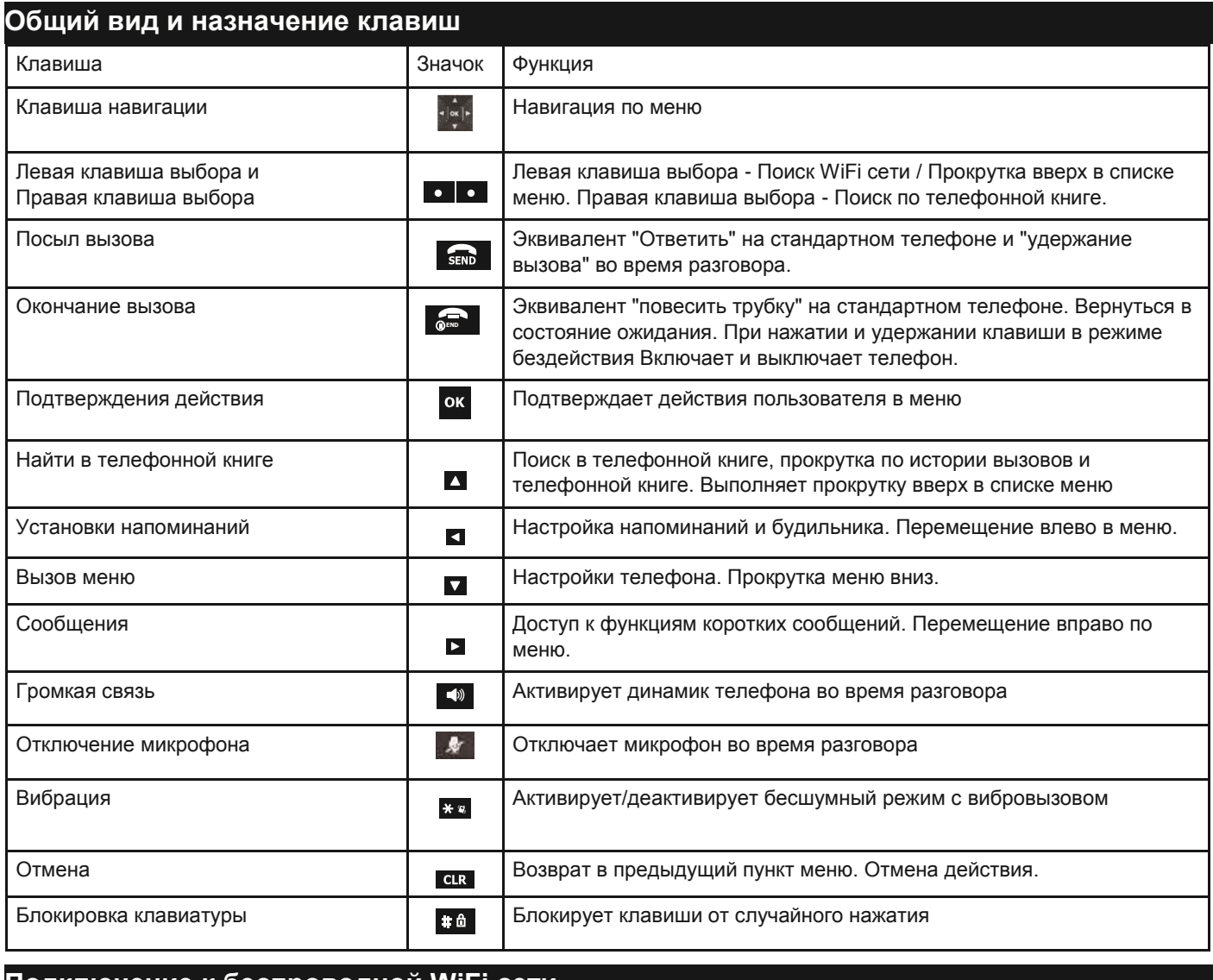

**Подключение к беспроводной WiFi сети** 

Включив телефон клавишей **Gould перейти в меню поиска и отображения беспроводных WiFi сетей с помощью** левой клавиши • (WLAN). В отобразившемся меню доступных WiFi сетей выбрать необходимую сеть клавишей навигации, и подтвердить ставший активным пункт «Connect» с помощью клавиши

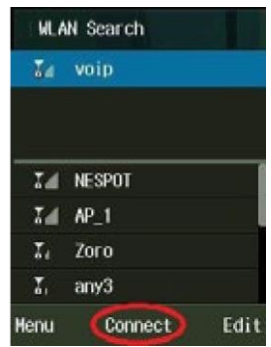

Далее необходимо выбрать тип шифрования, используемый в выбранной сети, сетевые параметры (DHCP или Static IP), а также ввести WiFi пароль, если таковой имеется.

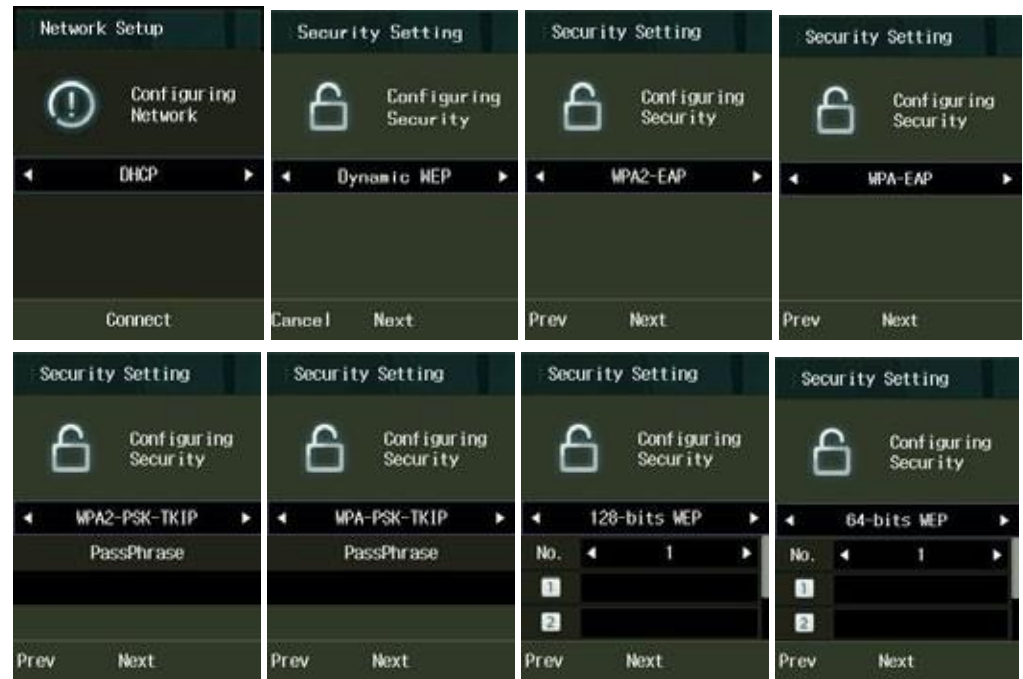

Если на точке доступа используется 802.1x. он же WPA/WPA2 - EAP (Enterprise), необходимо ввести ID пользователя (доменный логин пользователя), текущий пароль и тип аутентификации используемый сервером (PEAP/TLS).

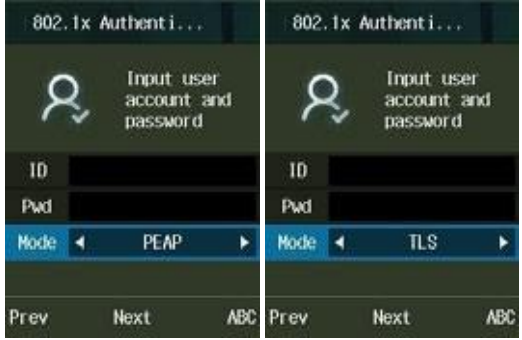

# **Подключение к SIP серверу**

## *Настройка с помощью меню телефона*

Перейти в меню нажатием клавиши вызова меню **V**, выбрать пункт №9 Admin Menu (пароль 000000), далее нам потребуется пункт №2 VoIP Settings где нам потребуется ввести следующие параметры:

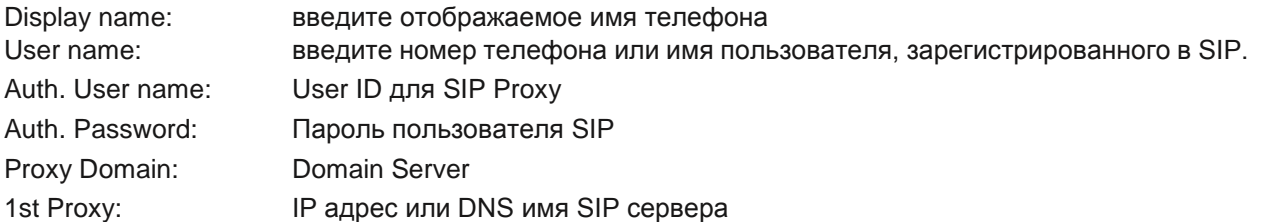

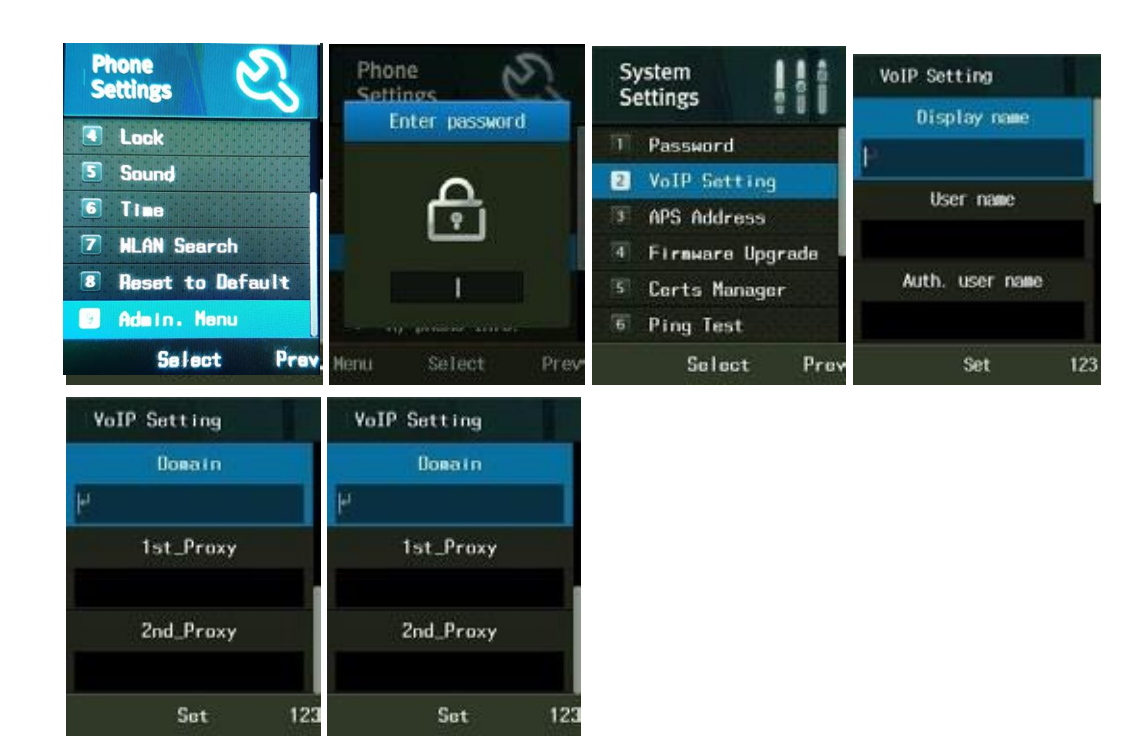

## Настройка с помощью Web Configuration Tool

Web браузер Вашего компьютера также может быть использован при настройке системы. Убедитесь, что компьютер подключен к той же WiFi точке доступа что телефон и активируйте опцию Lock PC Sync в меню телефона.

Клавиша вызова меню **■** > Пункт№4 Lock > Пункт№2 Lock PC Sync > Пункт№1 Enable и попутно задайте пароль, рекомендуется 000000, как и пароль администратора по умолчанию.

После чего по IP адресу телефона Вам станет доступен Web Configuration Tool на 8080 порту.

Текущий IP адрес, полученный телефоном можно определить, нажав клавишу вызова меню **и** выбрать Пункт

№1 Status > Подпункт№1 My Phone Info и клавишами влево/вправо ▶ выбрать соответствующий пункт меню с с указанием текущего IP адреса телефона, который нужно ввести в браузере с приставкой «:8080».

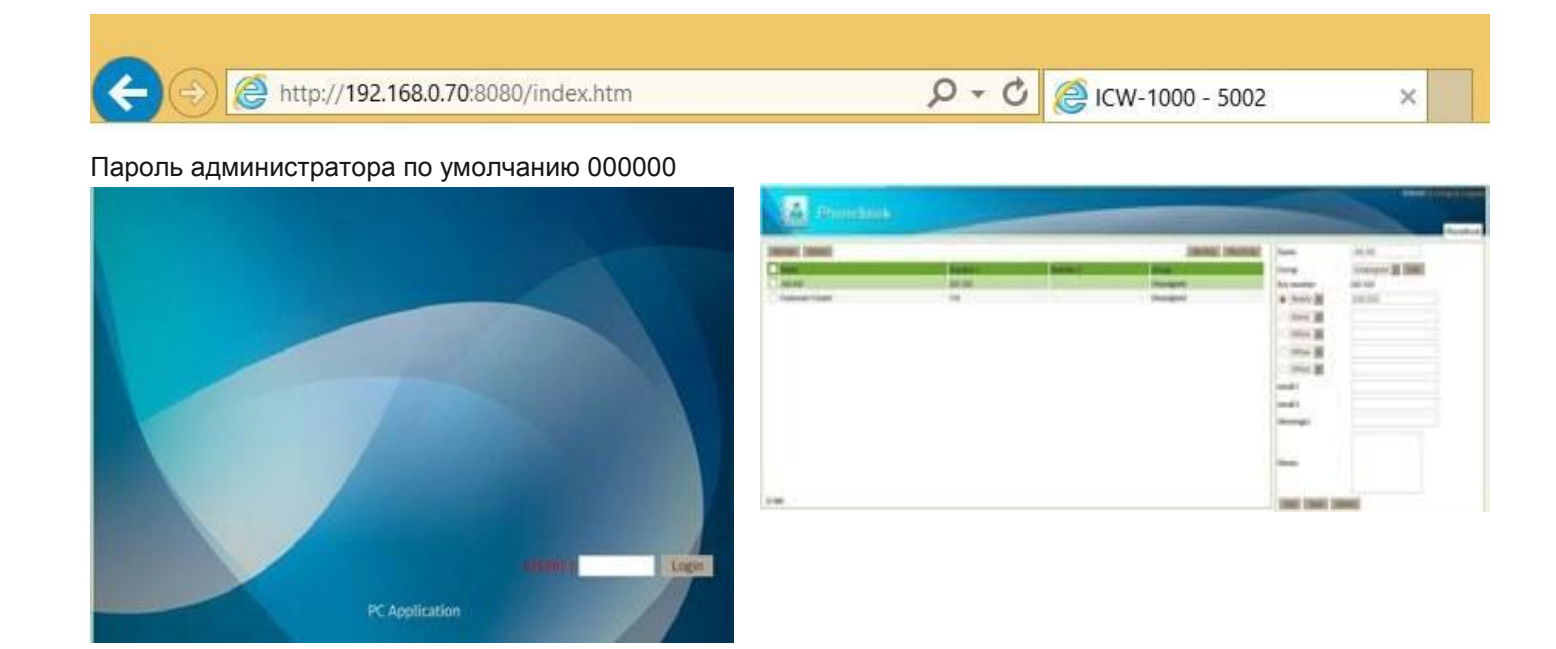

Далее нам понадобиться пункт Setup (правый верхний угол).

Имя пользователя для доступа к настройкам: admin

Пароль для доступа вы задали в момент активации: Lock PC Sync (предлагалось 000000).

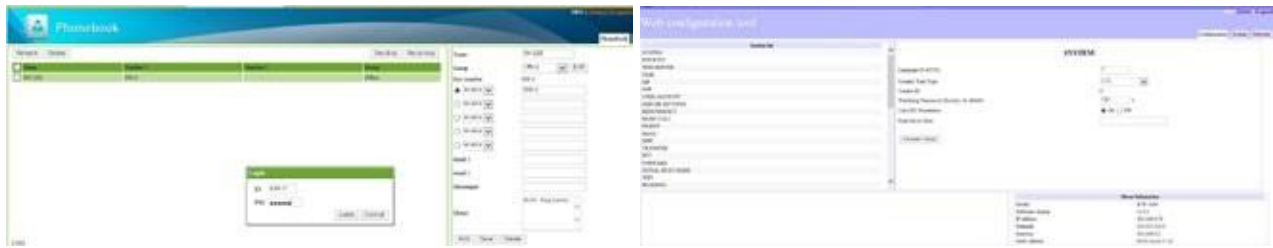

#### Нужные нам настройки находятся в пунктах User Account и Server Settings

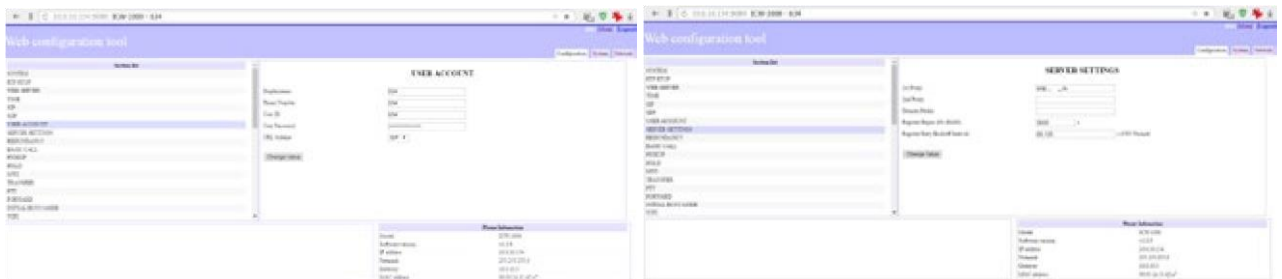

В меню User Account вводятся данные для регистрации на SIP сервере такие как логин, номер телефона, пароль.

В меню Server Settings вводится IP адрес SIP сервера или URL.

## **Осуществление звонков**

**SEND** Ответить на входящий звонок: нажмите зеленую клавишу (посыл вызова).

**END** Завершить разговор: нажмите красную клавишу (окончание вызова).

**SEND** Совершить звонок: введите номер и нажмите зеленую клавишу посыла вызова.

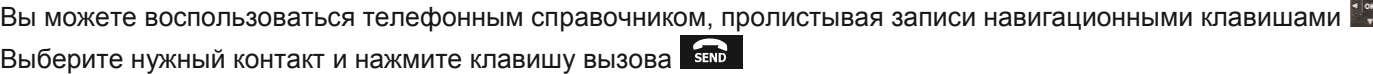

# **Функции, доступные во время разговора**

#### **ПЕРЕВОД ВЫЗОВА:**

Перевод с уведомлением: Нажмите клавишу посыла вызова **выходим левую экранную кнопку** • и

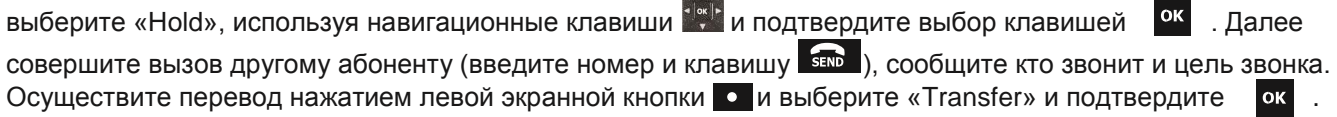

Перевод без уведомления: : Нажмите клавишу посыла вызова **векра или левую экранную кнопку** • и

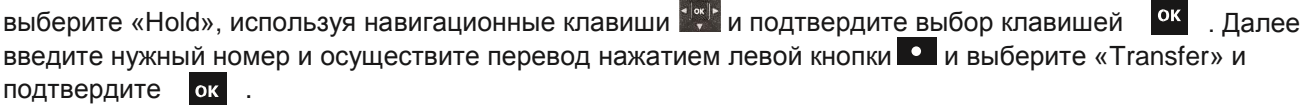

## **ПРОЧИЕ ФУНКЦИИ:**

При необходимости во время разговора можно включить/отключить громкую связь клавишей  $\blacksquare$ или отключить/включить клавишей **.**

## Правила безопасности при использовании Li-lon аккумуляторов

- Избегайте контакта батареи с металлическими предметами (ключами, монетами, канцелярскими скрепками)
- Храните аккумулятор в недосягаемом месте для детей при температуре менее 45 градусов.
- Не пытайтесь заряжать аккумулятор, используя зарядные устройства других производителей
- Не пытайтесь вскрыть оболочку аккумулятора и избегайте повреждения корпуса
- Утилизируйте старый аккумулятор в специальные контейнеры для аккумуляторов (не выбрасывайте в помойку, это может нанести вред окружающей среде).